# PX16210串D通讯卡

## 产品使用手册

## V6.00.00

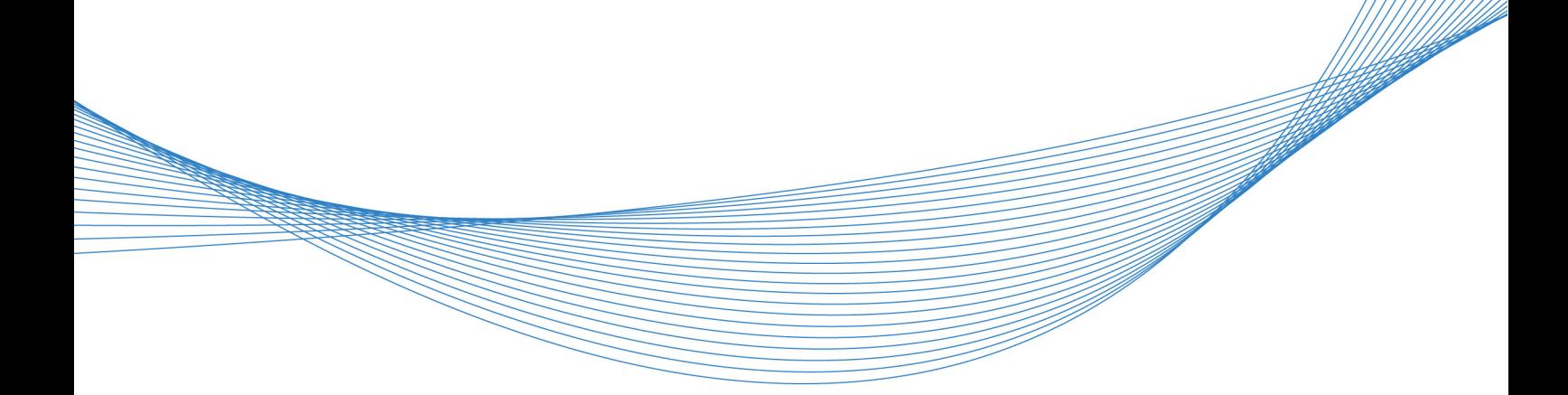

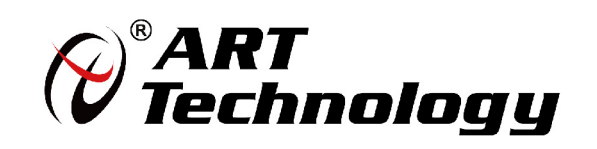

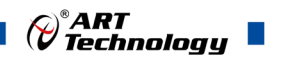

前言

版权归北京阿尔泰科技发展有限公司所有,未经许可,不得以机械、电子或其它任何方式进 行复制。

本公司保留对此手册更改的权利,产品后续相关变更时,恕不另行通知。

#### ■ 免责说明

订购产品前,请向厂家或经销商详细了解产品性能是否符合您的需求。

正确的运输、储存、组装、装配、安装、调试、操作和维护是产品安全、正常运行的前提。 本公司对于任何因安装、使用不当而导致的直接、间接、有意或无意的损坏及隐患概不负责。

#### 图 安全使用小常识

1.在使用产品前,请务必仔细阅读产品使用手册;

2.对未准备安装使用的产品,应做好防静电保护工作(最好放置在防静电保护袋中,不要将 其取出);

3.在拿出产品前,应将手先置于接地金属物体上,以释放身体及手中的静电,并佩戴静电手 套和手环,要养成只触及其边缘部分的习惯;

4.为避免人体被电击或产品被损坏,在每次对产品进行拔插或重新配置时,须断电;

5.在需对产品进行搬动前,务必先拔掉电源;

6.对整机产品,需增加/减少板卡时,务必断电;

7.当您需连接或拔除任何设备前,须确定所有的电源线事先已被拔掉;

8.为避免频繁开关机对产品造成不必要的损伤,关机后,应至少等待 30 秒后再开机。

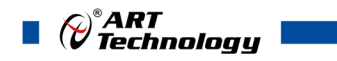

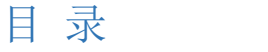

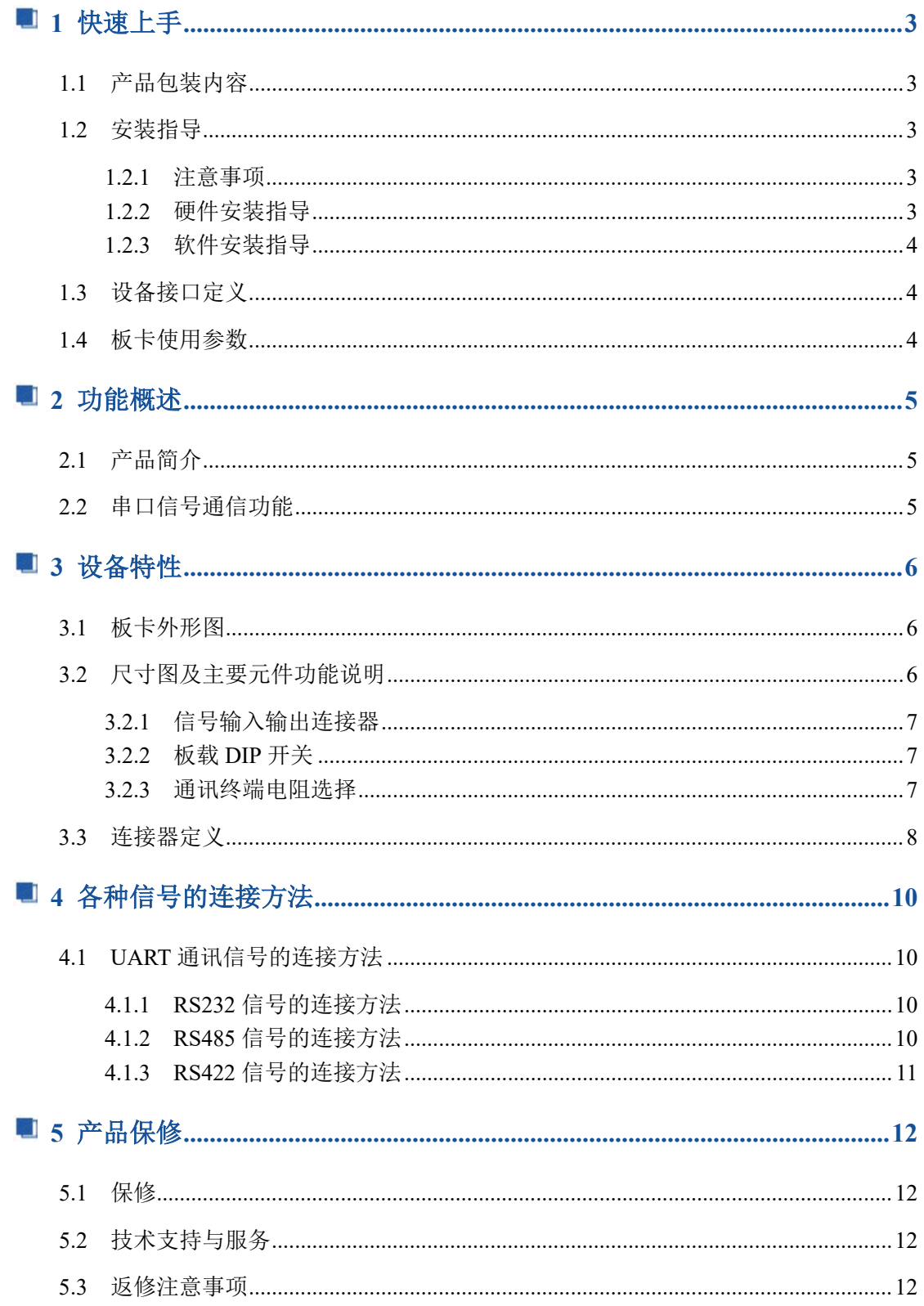

## <span id="page-3-0"></span>■ 1 快速上手

本章主要介绍初次使用 PXI6210 需要了解和掌握的知识,以及需要的相关准备工作, 可以帮助用户熟悉 PXI6210 使用流程,快速上手。

#### <span id="page-3-1"></span>1.1 产品包装内容

打开 PXI6210 板卡包装后,用户将会发现如下物品:

- PXI6210 板卡一个。
- 阿尔泰科技软件光盘一张,该光盘包括如下内容: 1)、本公司所有产品驱动程序,用户可在文件夹下找到 PXI6210 软件安装包。 2)、用户手册(pdf 格式电子版文档)。
- <span id="page-3-2"></span>1.2 安装指导

#### <span id="page-3-3"></span>1.2.1 注意事项

1)、先用手触摸机箱的金属部分来移除身体所附的静电,也可使用接地腕带。

2)、取卡时只能握住卡的边缘或金属托架,不要触碰电子元件,防止芯片受到静电的危 害。

3)、检查板卡上是否有明显的外部损伤如元件松动或损坏等。如果有明显损坏,请立即 与销售人员联系,切勿将损坏的板卡安装至系统。

#### <span id="page-3-4"></span>1.2.2 硬件安装指导

将 PXI6210 正确安装在 PXI 卡槽中, 安装成功后开机, 系统会自动识别到 PCI 设备, 用户可在计算机的【设备管理器】中查询到该设备;若未识别到,请检查是否正确安装板卡, 并在【设备管理器】中右击选择【扫描检测硬件改动】,如下图所示。

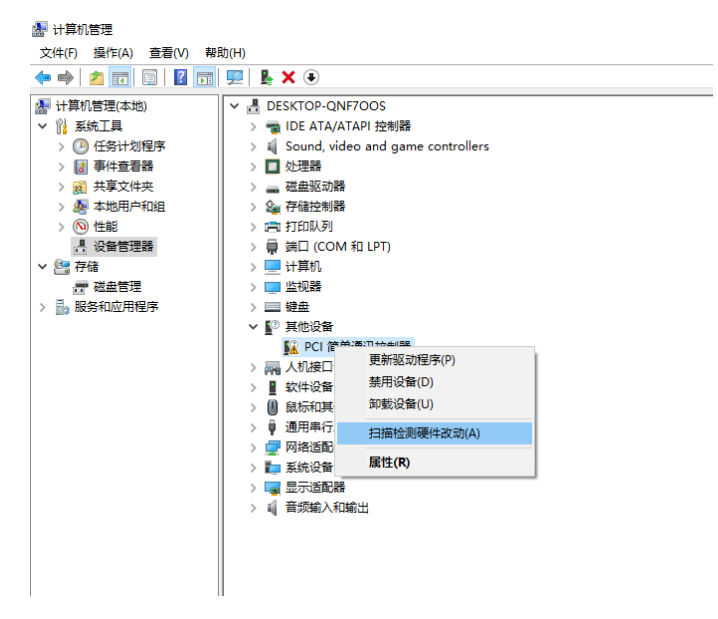

3

 $\bigotimes^{\!\! \circ}\hspace{-1mm} \begin{array}{cc} \textbf{ART} \ \textbf{Technology} \end{array}$  .

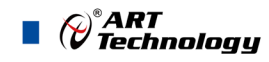

#### <span id="page-4-0"></span>1.2.3 软件安装指导

PXI6210 板卡正确识别到测试系统后,选中该设备,右击【更新驱动程序】,即自动安 装驱动成功,并成功列出 COM 端口。

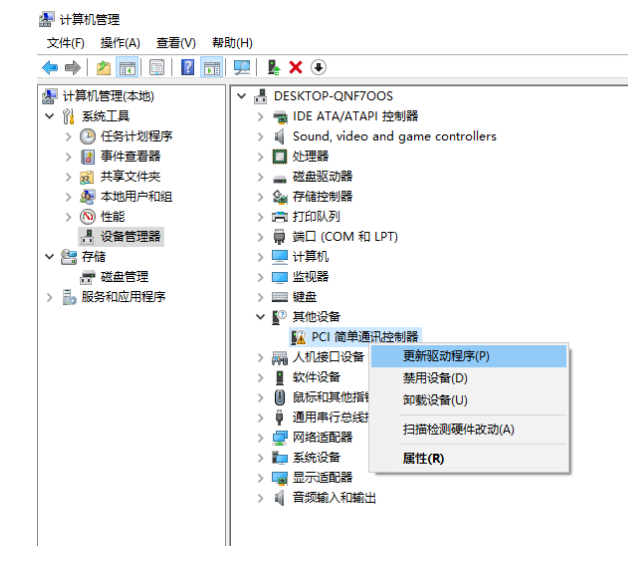

<span id="page-4-1"></span>1.3 设备接口定义

PXI6210 相关接口信息可以参见本手册《接口定义》章节。

<span id="page-4-2"></span>1.4 板卡使用参数

4

- ◆ 标准模式: -20 到 70° C
- ◆ 宽范围模式: -40 到 85°C
- ◆ 存储温度: -40 到 85°C
- 周围环境的相对湿度: 5 到 95% (无凝露)

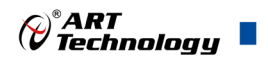

## <span id="page-5-0"></span>2 功能概述

## <span id="page-5-1"></span>2.1 产品简介

PXI6210 是 16 端口 RS-232/422/485 PXI 总线的串口通讯卡,采用拨码开关的方式选择 串口复用;具有高数据传输速度,最高可实现 1.8433Mbps 的数据传输;高性能的 OX16C954 自带 128 字节缓冲, FPGA 内部预设 1K 字节 FIFO, 大大的降低了 CPU 的负荷; 每端口也 可用作为标准 COM 端,兼容通用的串行通信程序;PXI6210 板卡是多任务环境中各种应用 的理想选择。

PXI6210 的主要应用场合为: 制造测试、工业测试、电子产品质量检测、信号采集、 过程控制、伺服控制等。

## <span id="page-5-2"></span>2.2 串口信号通信功能

- ◆ 通道数:16 路
- ◆ 通讯模式选择:RS232、RS422、RS485
- ◆ 波特率: 50 bps 到 1.8433M bps, 超高速数据传输, 支持任何波特率设置
- ◆ 数据位长度: 5/6/7/8 位
- ◆ 停止位:1 位、1.5 位或 2 位
- ◆ 校验位:无校验、奇校验、偶校验
- ◆ 1K 字节 FIFO, on-chip H/W, S/W 流量控制
- ◆ 兼容标准 COM 端口通讯
- ◆ 驱动程序提供广泛的操作系统,包括最新版本的 Windows 和 Linux
- ◆ 功耗: 1200 mA @ +5 V

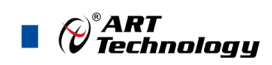

<span id="page-6-0"></span>■ 3 设备特性

<span id="page-6-1"></span>3.1 板卡外形图

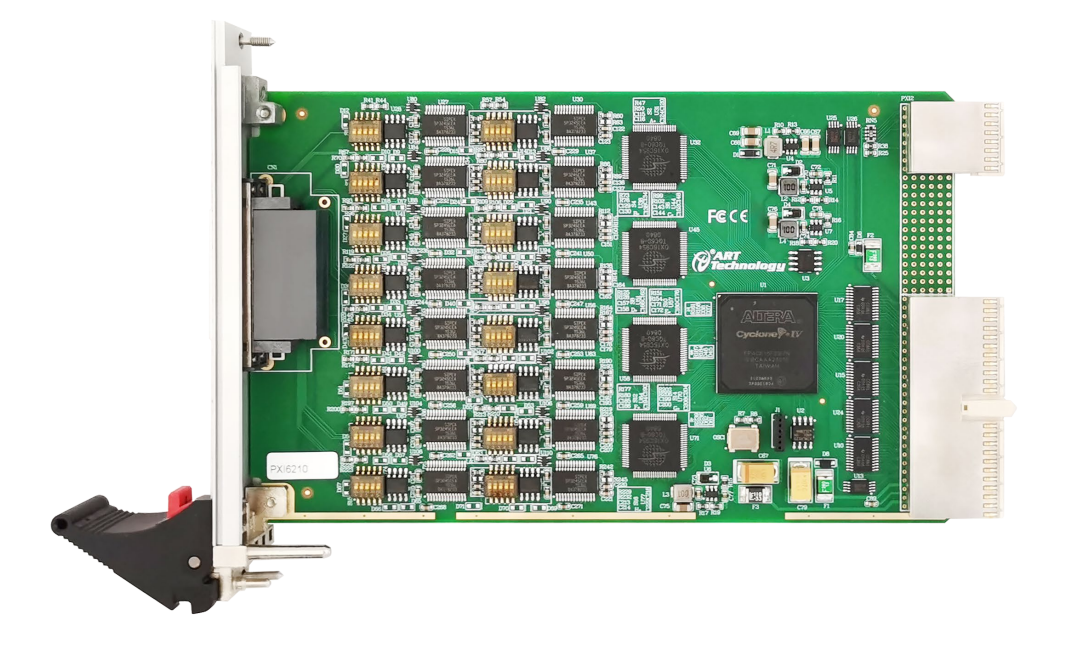

图 3-1-1 PXI6210 外形图

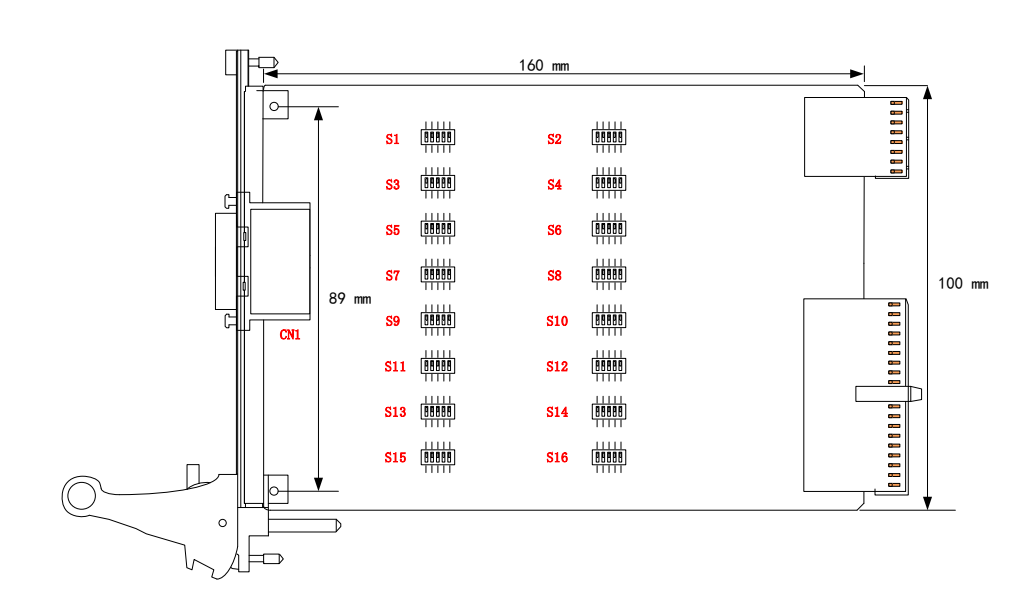

<span id="page-6-2"></span>3.2 尺寸图及主要元件功能说明

图 3-2-1 外壳尺寸图

CN1:串口信号输入输出连接器

S1-S16: 板载 DIP 开关, 端口模式选择

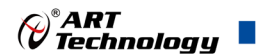

#### <span id="page-7-0"></span>3.2.1 信号输入输出连接器

CN1:串口信号输入输出连接器

以上连接器的详细说明请参考《3 [信号输入输出连接器及连接方法》](#page-8-0)章节。

#### <span id="page-7-1"></span>3.2.2 板载 DIP 开关

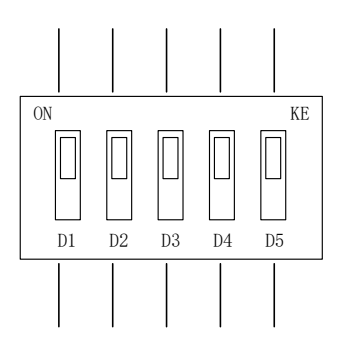

S1-S16:用于为每个端口选择 RS-232、RS-422 或 RS-485 模式选择。

以S1为例,其通道相同的设置

| 模式选择   |            |            |            | 终端电阻选择 |                |
|--------|------------|------------|------------|--------|----------------|
| 拨码开关   | D1         | D2         | D3         | D4     | D <sub>5</sub> |
| RS-232 | ON         | <b>OFF</b> | <b>OFF</b> |        |                |
| RS-485 | OFF        | OFF        | ON         | ON     |                |
| RS-422 | <b>OFF</b> | ON         | <b>OFF</b> | ΟN     | ON             |

#### <span id="page-7-2"></span>3.2.3 通讯终端电阻选择

RS-485/ RS-422 模式下短距离传输时无需增加终端电阻,当通信距离超过 300 米的情况 下,要在通讯的开始端和结束端增加终端电阻。(终端电阻一般为 120Ω)

终端电阻是为了消除在通信电缆中的信号反射在通信过程中,有两种原因导致信号反 射:阻抗不连续和阻抗不匹配。

- 阻抗不连续,信号在传输线末端突然遇到电缆阻抗很小甚至没有,信号在这个地方 就会引起反射。这种信号反射的原理,与光从一种媒质进入另一种媒质要引起反射 是相似的。消除这种反射的方法,就必须在电缆的末端跨接一个与电缆的特性阻抗 同样大小的终端电阻,使电缆的阻抗连续。由于信号在电缆上的传输是双向的,因 此,在通讯电缆的另一端可跨接一个同样大小的终端电阻。
- 引起信号反射的另一原因是数据收发器与传输电缆之间的阻抗不匹配。这种原因引 起的反射,主要表现在通讯线路处在空闲方式时,整个网络数据混乱。要减弱反射 信号对通讯线路的影响,通常采用噪声抑制和加偏置电阻的方法。在实际应用中, 对于比较小的反射信号,为简单方便,经常采用加偏置电阻的方法。

<span id="page-8-0"></span>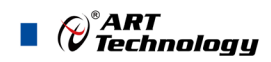

8

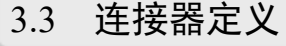

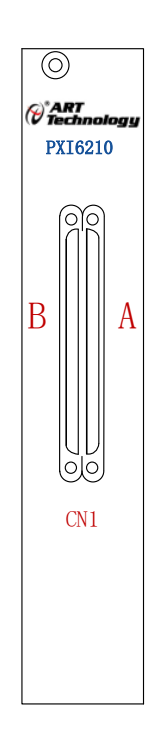

图 3-3-1 连接器正面示意图

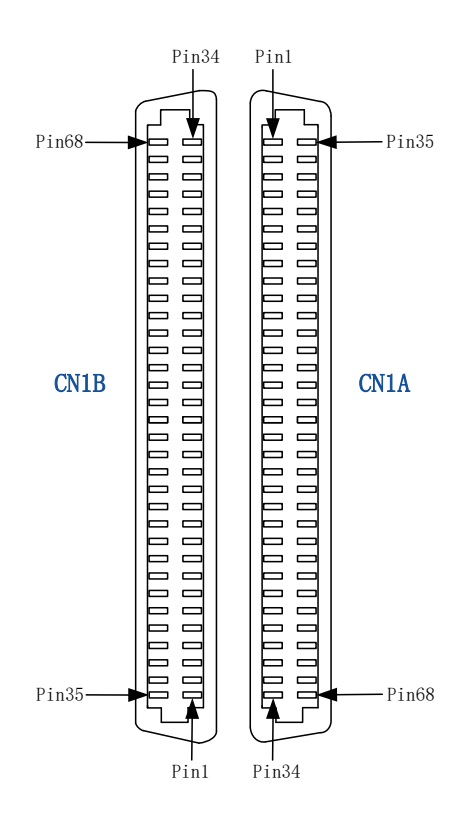

图 3-3-2 CN1 VHDCI 连接器管脚定义

 $\bigotimes^{\!\! s}\!\!{\textbf{ART}}$  Technology  $\blacksquare$ 

 $\overline{\mathsf{I}}$ 

 $\top$ 

表 3.3.1 串口信号通讯端口的管脚复用表

 $\mathbf{r}$ 

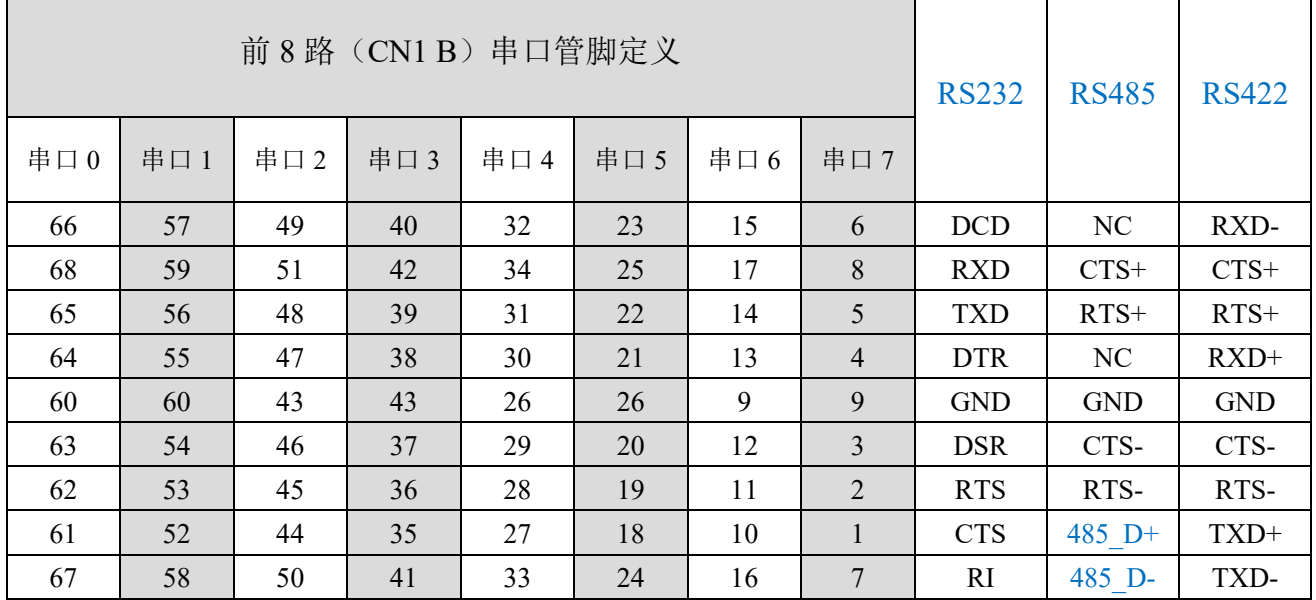

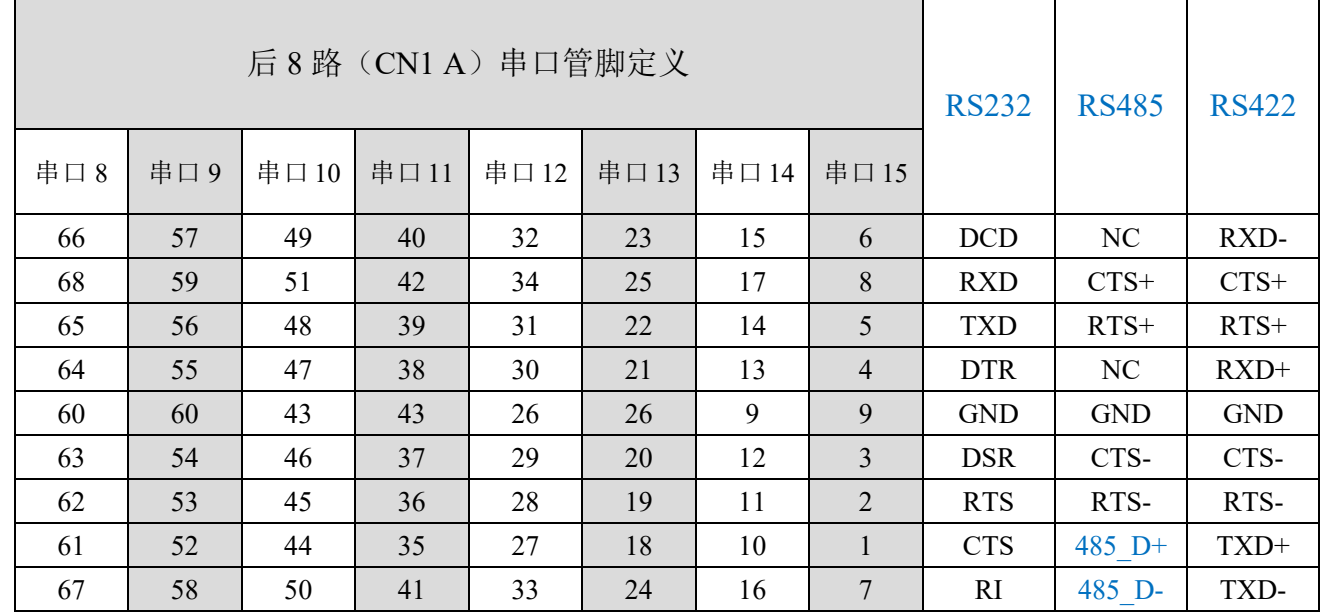

注明: 关于RS232/RS422/RS485通讯复用端口的信号连接方法请参考《UART[通讯信号](#page-10-4) [的连接方法》](#page-10-4)章节。

9

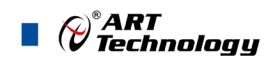

## <span id="page-10-0"></span>■ 4 各种信号的连接方法

## <span id="page-10-4"></span><span id="page-10-1"></span>4.1 UART 通讯信号的连接方法

以第 0 路 UART0 与第 1 路 UART1 通讯端口的连接方法为例, 如下:

## <span id="page-10-2"></span>4.1.1 RS232 信号的连接方法

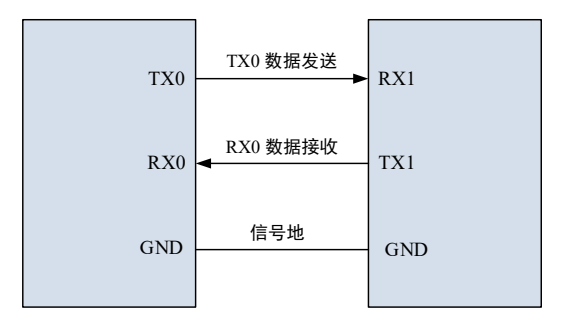

图 4-1-1 三线制信号连接

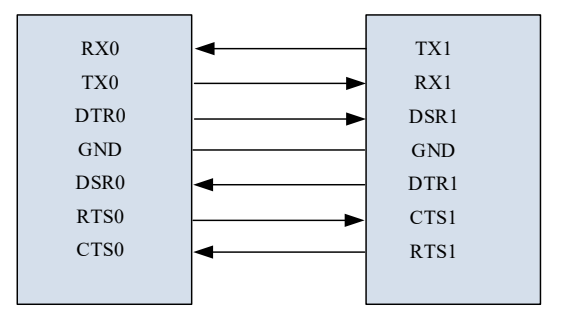

图 4-1-2 全功能串口信号连接

#### <span id="page-10-3"></span>4.1.2 RS485 信号的连接方法

| 板<br>485 0 $D+$<br>载              |                  | 板<br>485 1 D+<br>载                    |
|-----------------------------------|------------------|---------------------------------------|
| 数<br>据<br>终端<br>$120 \Omega$<br>电 | TK/RX0+数据发送、数据接收 | 数<br>据<br>$120 \Omega$<br>终<br>端<br>电 |
| 阻<br>485 0 D-<br>器                | TX/RX0-数据发送、数据接收 | 阻<br>485 1D-<br>器                     |

图 4-1-3 RS485 信号连接

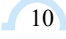

### <span id="page-11-0"></span>4.1.3 RS422 信号的连接方法

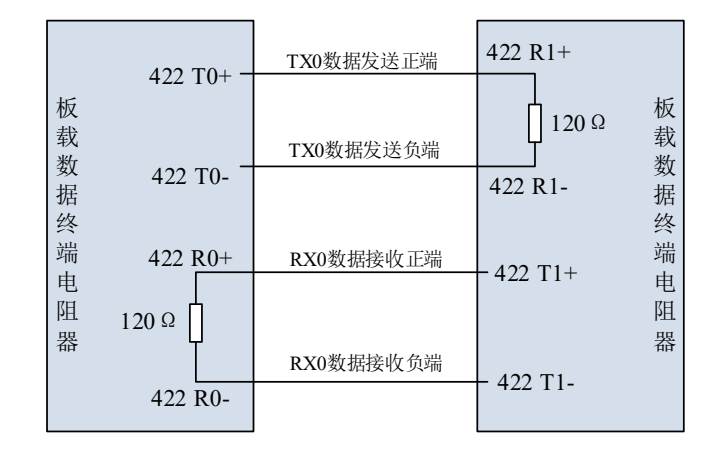

图 4-1-4 RS422 信号连接

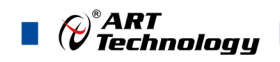

## <span id="page-12-0"></span>■ 5 产品保修

#### <span id="page-12-1"></span>5.1 保修

产品自出厂之日起,两年内用户凡遵守运输、贮存和使用规则,而质量低于产品标准者 公司免费修理。

#### <span id="page-12-2"></span>5.2 技术支持与服务

如果用户认为产品出现故障,请遵循以下步骤:

- 1)、描述问题现象。
- 2)、收集所遇问题的信息。

 如:硬件版本号、软件安装包版本号、用户手册版本号、物理连接、软件界面设 置、操作系统、电脑屏幕上不正常信息、其他信息等。

硬件版本号:板卡上的版本号,如 D31621000-00。

 软件安装包版本号:安装软件时出现的版本号或在"开始"菜单 → 所有程序 → 阿尔泰测控演示系统 →PXI6210 中查询。

用户手册版本号: 在用户手册中关于本手册中查找, 如 V6.00.01

- 3)、打电话给供货商,描述故障问题。
- 4)、如果用户的产品被诊断为发生故障,本公司会尽快解决。

#### <span id="page-12-3"></span>5.3 返修注意事项

在公司售出的产品包装中,用户将会找到该产品和这本说明书,同时还有产品质保卡。 产品质保卡请用户务必妥善保存,当该产品出现问题需要维修时,请用户将产品质保卡、用 户问题描述单同产品一起寄回本公司。

阿尔泰科技

服务热线: 400-860-3335 网址: www.art-control.com